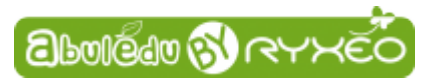

## **Graver une image ISO d'AbulÉdu live 15.08 sur un DVD**

**Rendez-vous sur :** <http://www.abuledu.org/dvd-live-15-08/>

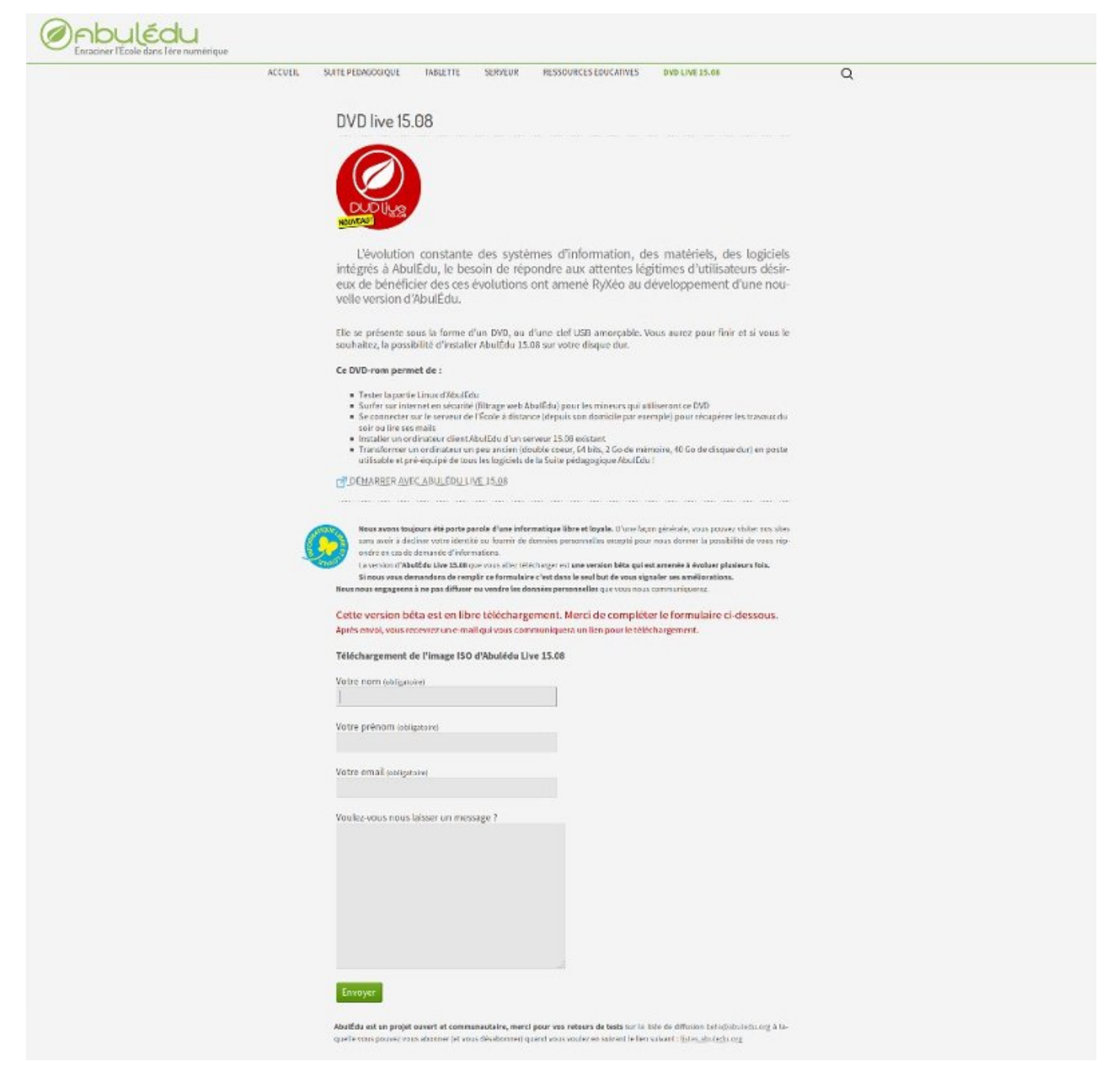

## **Complétez le formulaire en bas de page.**

La version d'AbulÉdu Live 15.08 que vous allez télécharger est une version bêta qui est amenée à évoluer. Le seul but de ce formulaire est de vous signaler ses améliorations.

## **Après envoi, vous recevrez un e-mail qui vous communiquera un lien pour le téléchargement.**

Vérifiez s'il ne se trouve pas dans les indésirables ou spam … c'est un mail automatique.

**Cliquez sur le lien.** Une boîte de dialogue apparaît vous proposant d'ouvrir ou d'enregistrer le fichier.

**Choisissez :** enregistrer le fichier.

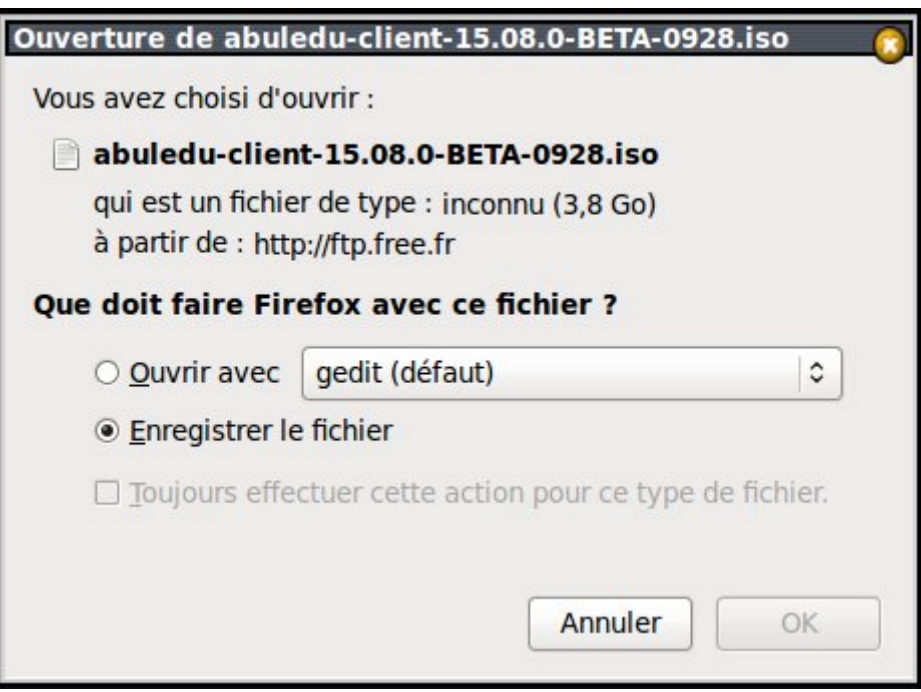

Une fois l'opération terminée **vous retrouverez ce dernier dans le répertoire Téléchargements** de votre ordinateur.

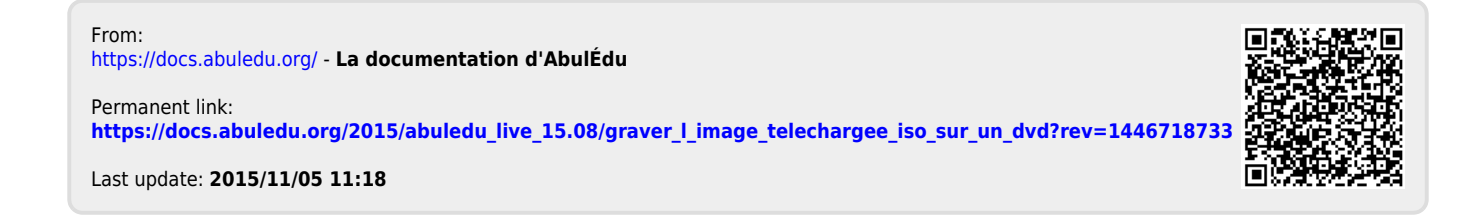